# 「その他鉄筋」の入力方法

## 各断面リストの入力画面にある「その他鉄筋」の入力方法について説明します。

### (独立基礎リストの例)

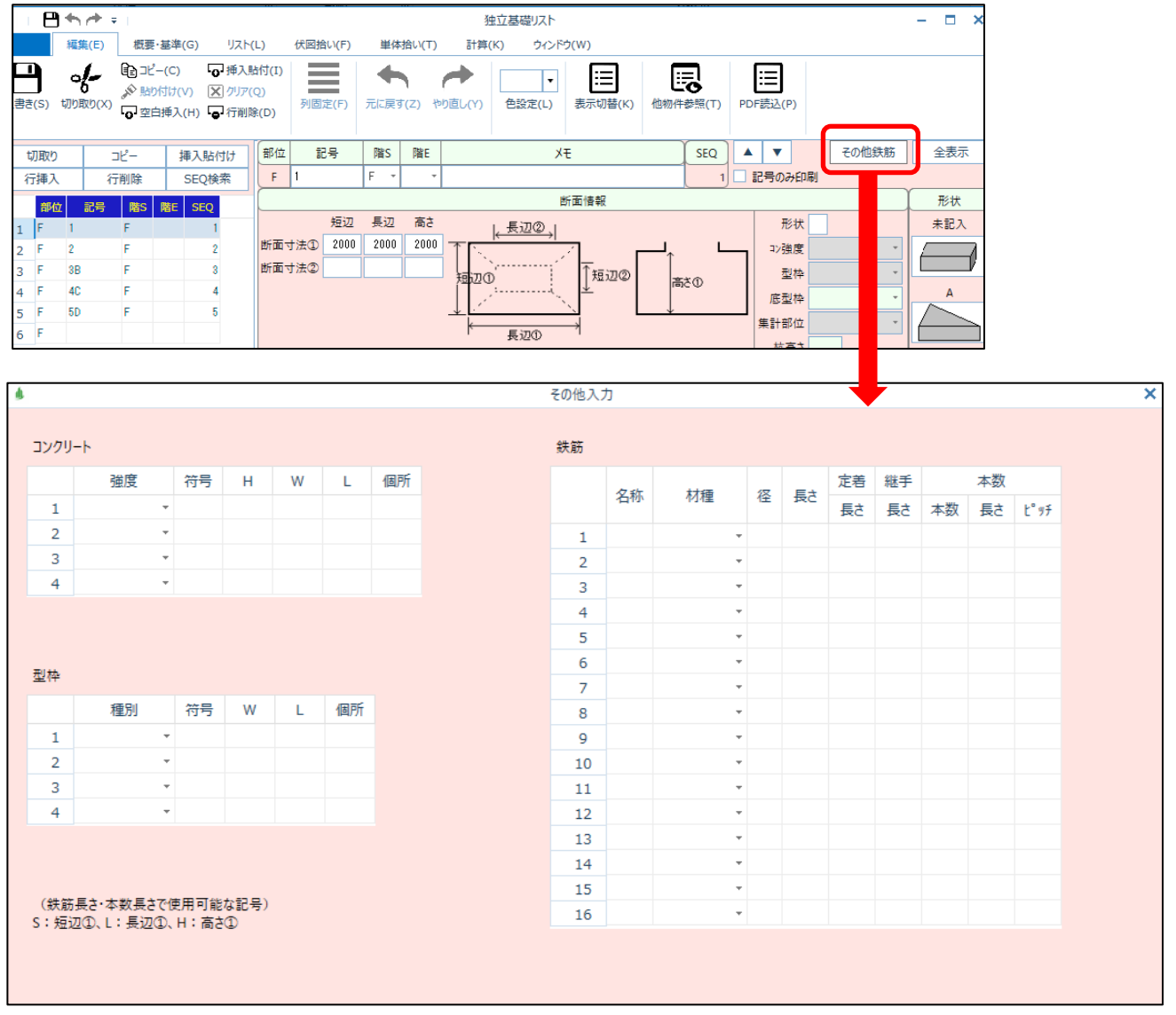

断面リストに用意された鉄筋以外に、算出しなければならない鉄筋がある時などに使用します。 (鉄筋だけでなく、コンクリートや型枠も入力できます)

1.コンクリート

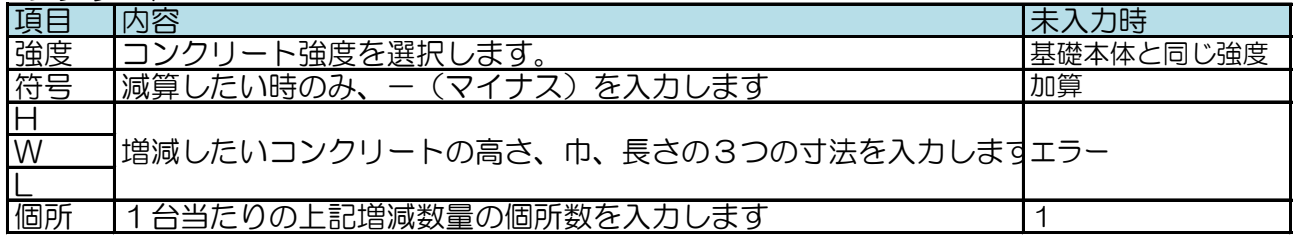

### 2.型枠

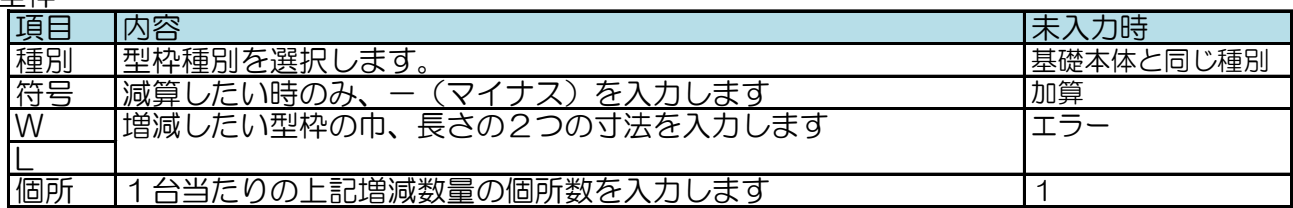

#### 3.鉄筋

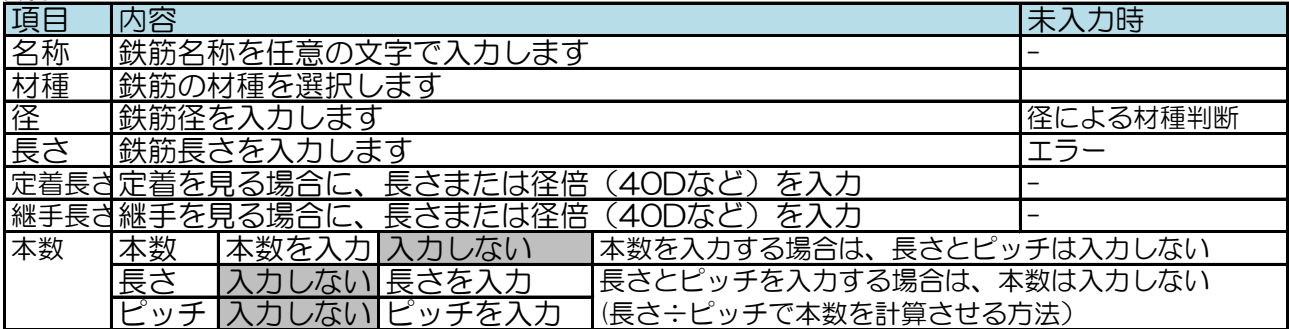

4.記号文字の入力

画面左下に表示されている通り、独立基礎の場合は、「短辺①」に入力した値をS、 「長辺①」に入力した値を**L**、「高さ①」に入力した値を**H**という記号で代用することができます。

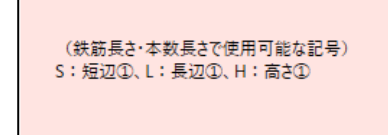

これらの記号文字は、コンクリートの、H、W、L、型枠のW、L、鉄筋の長さ、本数欄の長さでのみ使用できます。 (入力例)

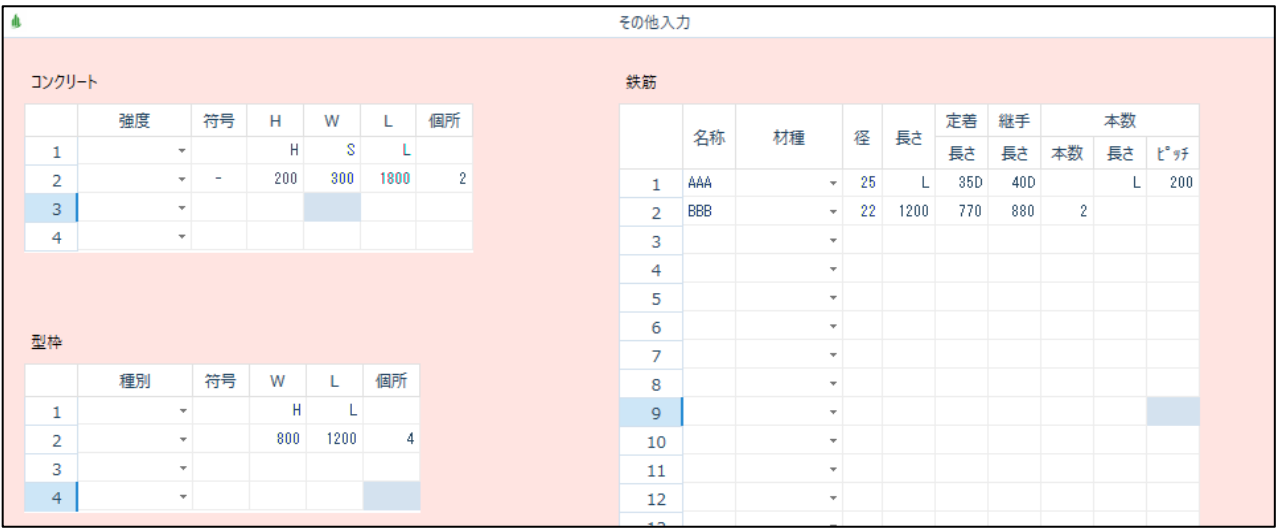